## Instruction of JLR default installation path changing on Spanish customers

2011-10-13

When you install JLR software on the computer with a Spanish system, you must change the default installation path of the software first, and then can install the JLR software. The detail way to change the path as below:

First input Regedit to "star-run" to open Registry Editor, unfold registry to the follow branch: HKEY\_LOCAL\_MACHINE\SOFTWARE\Microsoft\Windows\CurrentVersion. Then find words like "ProgramFilesDir", it records the path of ProgramFiles, click twice to change "C:\Archivos de programa" into "C:\ProgramFiles", then confirm it, finish confirmation then exit registry. After complete those work, the changing works!

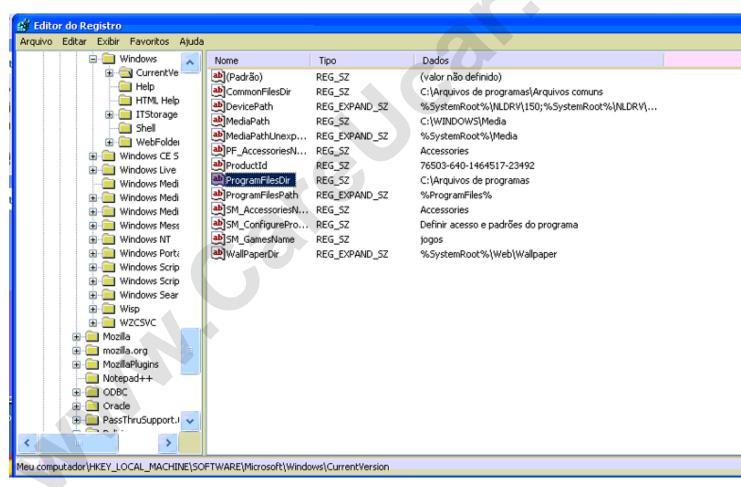

Spanish default installation path before change

Email: sales02@careucar.com MSN: careucar@hotmail.com

Skype: careucar Yahoo: careucar@ymail.com

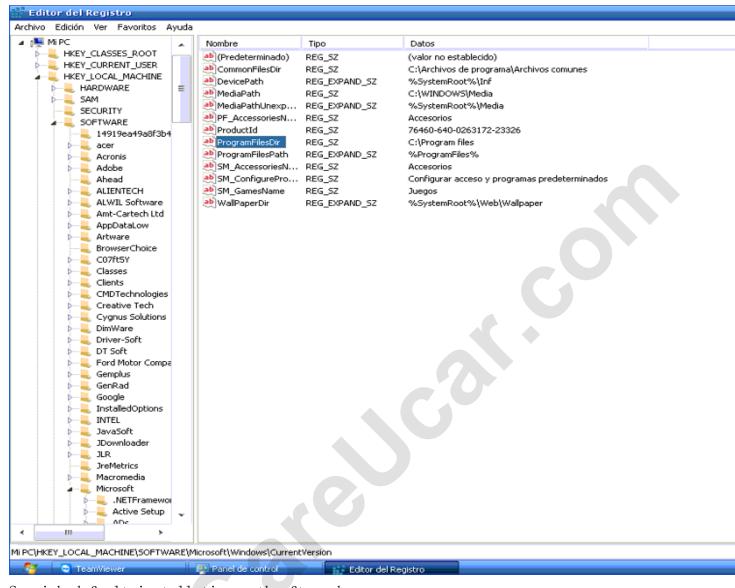

Spanish default installation path after change

The default installation path of any version is not "C: \ProgramFiles", like Italian, Portuguese and ect, you must change the default path first then can install your software.

Email: sales02@careucar.com MSN: careucar@hotmail.com Skype: careucar Yahoo: careucar@ymail.com